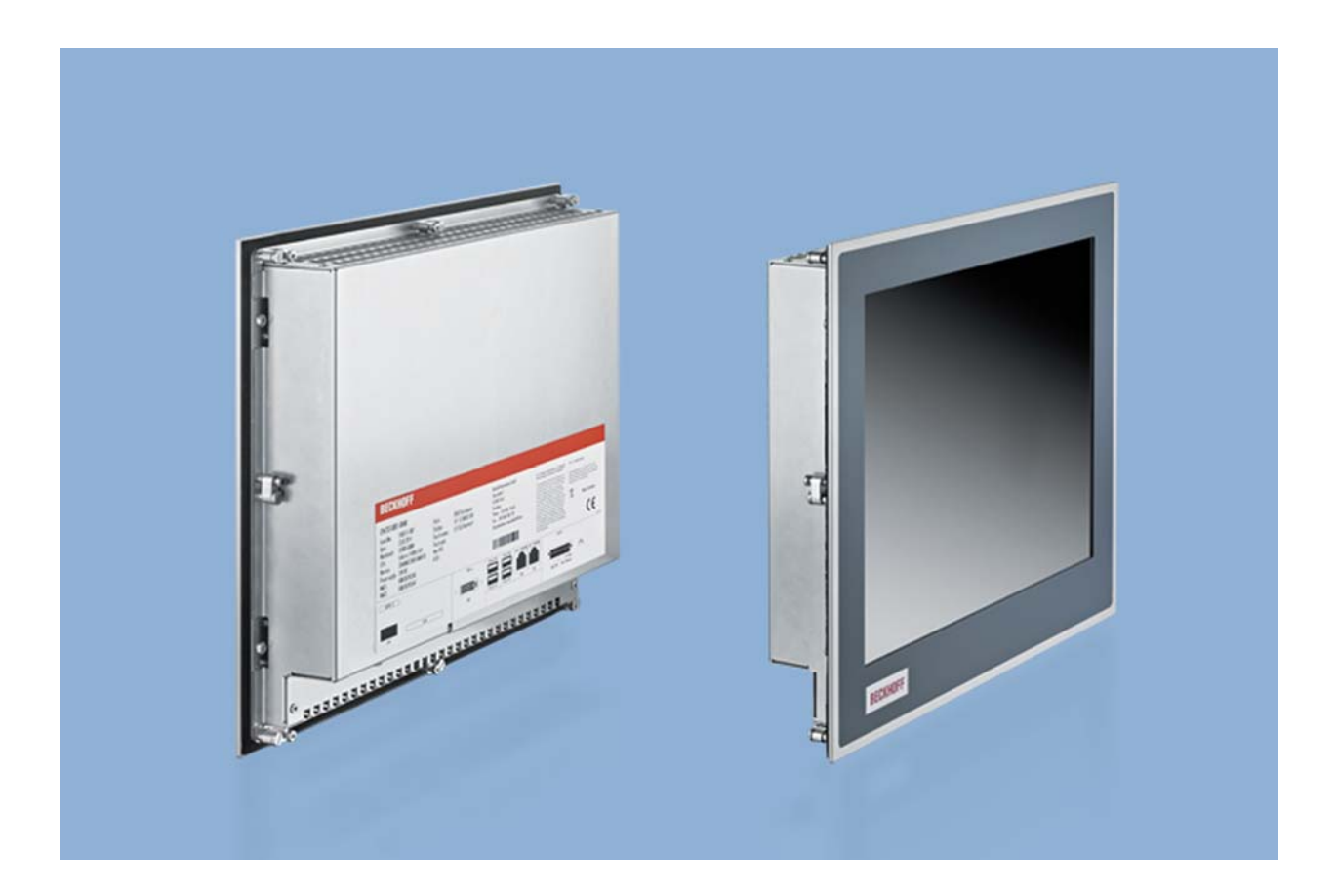

**Installation and Operating instructions for** 

# **CP67xx-xxxx-0040/-0050**

**"Economy" Built-in Panel PC** 

**Version: 1.0 Date: 2016-02-10** 

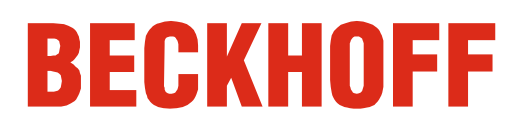

## **Table of contents**

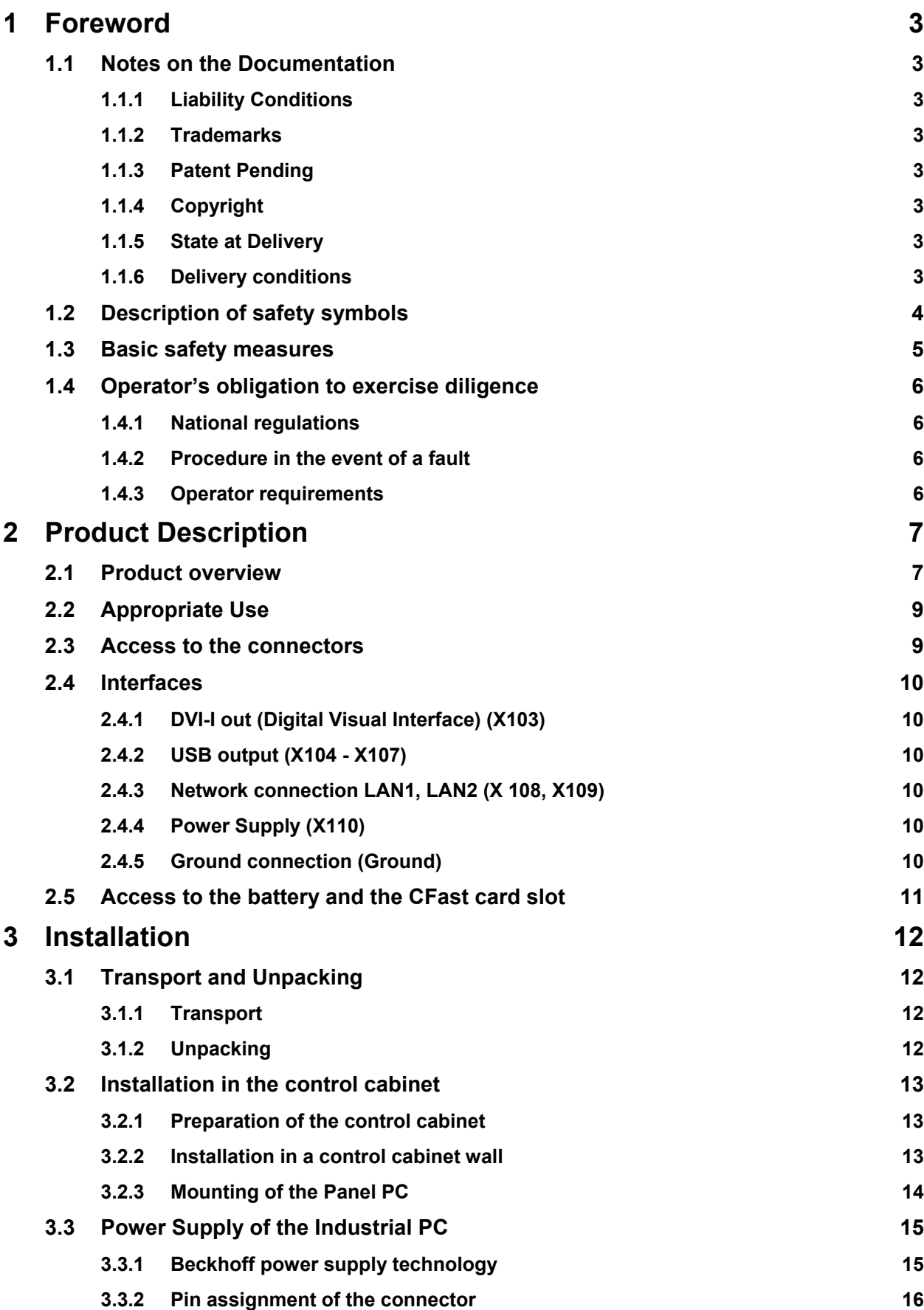

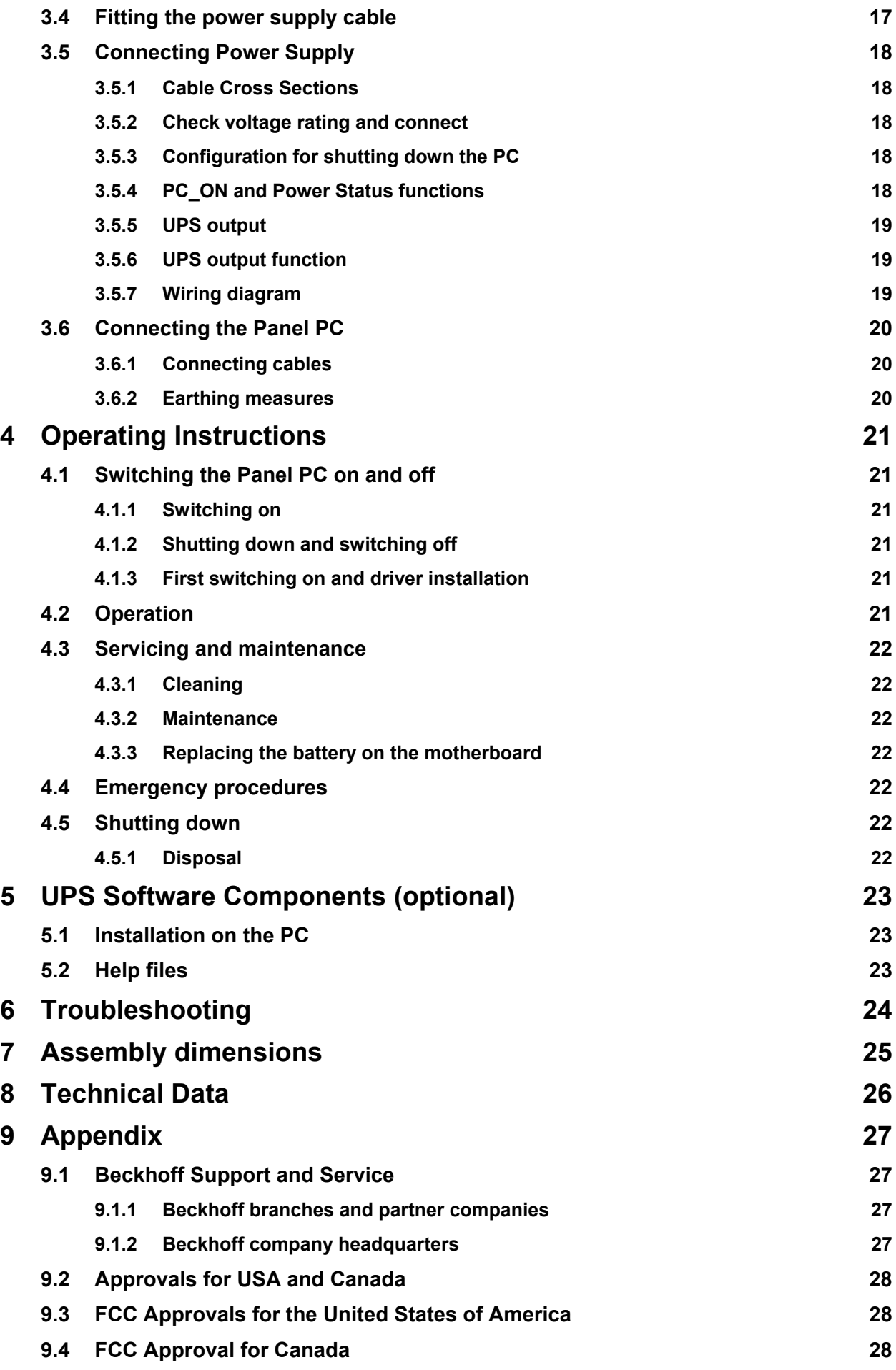

## <span id="page-4-0"></span>**1 Foreword**

## **1.1 Notes on the Documentation**

This description is only intended for the use of trained specialists in control and automation engineering who are familiar with the applicable national standards. It is essential that the following notes and explanations are followed when installing and commissioning these components.

The responsible staff must ensure that the application or use of the products described satisfy all the requirements for safety, including all the relevant laws, regulations, guidelines and standards.

#### **1.1.1 Liability Conditions**

The documentation has been prepared with care. The products described are, however, constantly under development. For that reason the documentation is not in every case checked for consistency with performance data, standards or other characteristics. In the event that it contains technical or editorial errors, we retain the right to make alterations at any time and without warning. No claims for the modification of products that have already been supplied may be made on the basis of the data, diagrams and descriptions in this documentation.

All pictures shown in the documentation are exemplary. Illustrated configurations can differ from standard.

#### **1.1.2 Trademarks**

Beckhoff $^\circ$ , TwinCAT $^\circ$ , EtherCAT $^\circ$ , Safety over EtherCAT $^\circ$ , TwinSAFE $^\circ$  and XFC $^\circ$  are registered trademarks of and licensed by Beckhoff Automation GmbH.

Other designations used in this publication may be trademarks whose use by third parties for their own purposes could violate the rights of the owners.

#### **1.1.3 Patent Pending**

The EtherCAT Technology is covered, including but not limited to the following patent applications and patents: EP1590927, EP1789857, DE102004044764, DE102007017835 with corresponding applications or registrations in various other countries.

The TwinCAT Technology is covered, including but not limited to the following patent applications and patents: EP0851348, US6167425 with corresponding applications or registrations in various other countries.

#### **1.1.4 Copyright**

© Beckhoff Automation GmbH & Co. KG.

The reproduction, distribution and utilization of this document as well as the communication of its contents to others without express authorization are prohibited. Offenders will be held liable for the payment of damages. All rights reserved in the event of the grant of a patent, utility model or design.

#### **1.1.5 State at Delivery**

All the components are supplied in particular hardware and software configurations appropriate for the application. Modifications to hardware or software configurations other than those described in the documentation are not permitted, and nullify the liability of Beckhoff Automation GmbH & Co. KG.

#### **1.1.6 Delivery conditions**

In addition, the general delivery conditions of the company Beckhoff Automation GmbH & Co. KG apply.

## <span id="page-5-0"></span>**1.2 Description of safety symbols**

The following safety symbols are used in this operating manual. They are intended to alert the reader to the associated safety instructions.

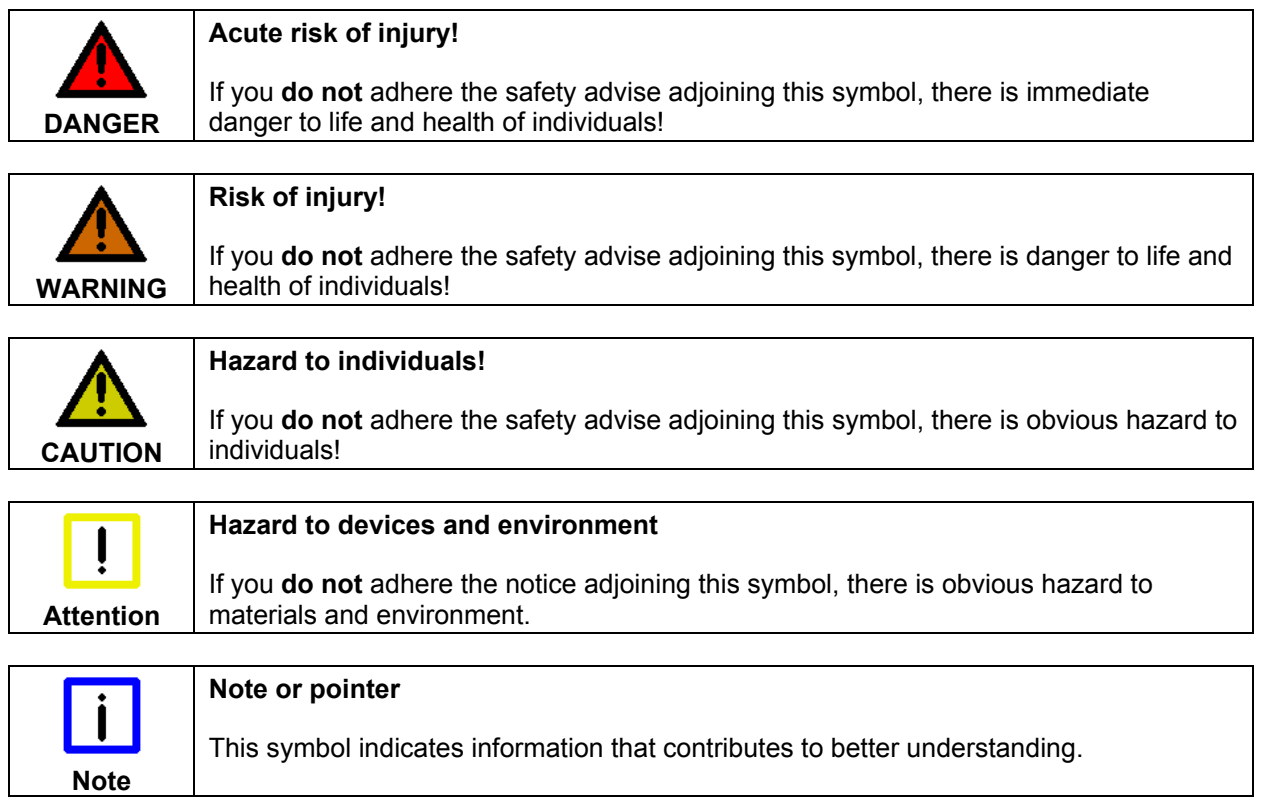

### <span id="page-6-0"></span>**1.3 Basic safety measures**

Before the Panel PC is switched off, software that is running must be properly closed. Otherwise it is possible that data on the storage medium is lost. Please read the section *[Switching the](#page-22-1)  [Panel PC on and](#page-22-1)* off.

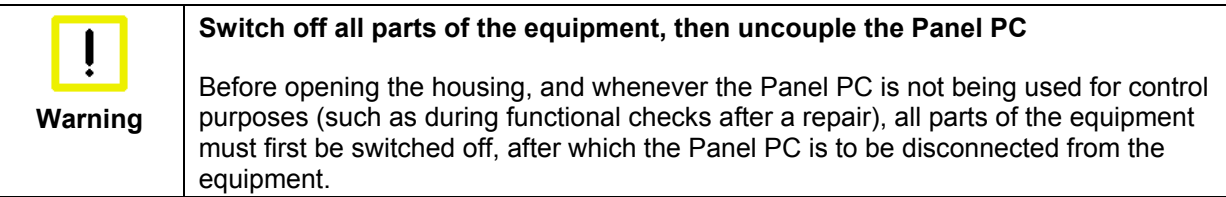

Disconnect the device by unplugging the connectors on the rear side of the Panel PC. Items of equipment that have been switched off must be secured against being switched on again.

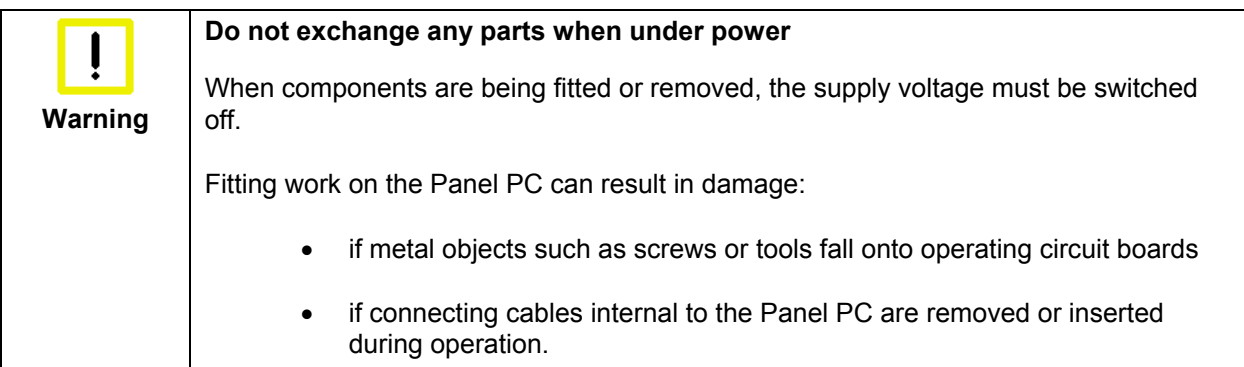

### <span id="page-7-0"></span>**1.4 Operator's obligation to exercise diligence**

The operator must ensure that

- the product is only used as intended (see chapter *[Product Description](#page-8-1)*)
- the product is in a sound condition and in working order during operation
- the product is operated, maintained and repaired only by suitably qualified and authorized personnel
- the personnel is instructed regularly about relevant occupational safety and environmental protection aspects, and is familiar with the operating manual and in particular the safety notes contained herein
- the operation manual is in good condition and complete, and always available for reference at the location of the product.

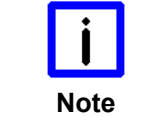

**Do not open the housing of the Panel PC!** 

For technical support contact *[Beckhoff Service](#page-28-1)*.

#### **1.4.1 National regulations**

Depending on the type of machine and plant in which the Panel PC is used, national regulations governing the controllers of such machines will apply, and must be observed by the operator. These regulations cover, amongst other things, the intervals between inspections of the controller. The operator must initiate such inspections in good time.

#### **1.4.2 Procedure in the event of a fault**

In the event of faults at the Panel PC, the list in the section *[Troubleshooting](#page-25-1)* can be used to determine the measures to be taken.

#### **1.4.3 Operator requirements**

Anyone who uses the Panel PC must have read these operating instructions and must be familiar with all the functions of the software installed on the Industrial PC to which he has access.

## <span id="page-8-1"></span><span id="page-8-0"></span>**2 Product Description**

### **2.1 Product overview**

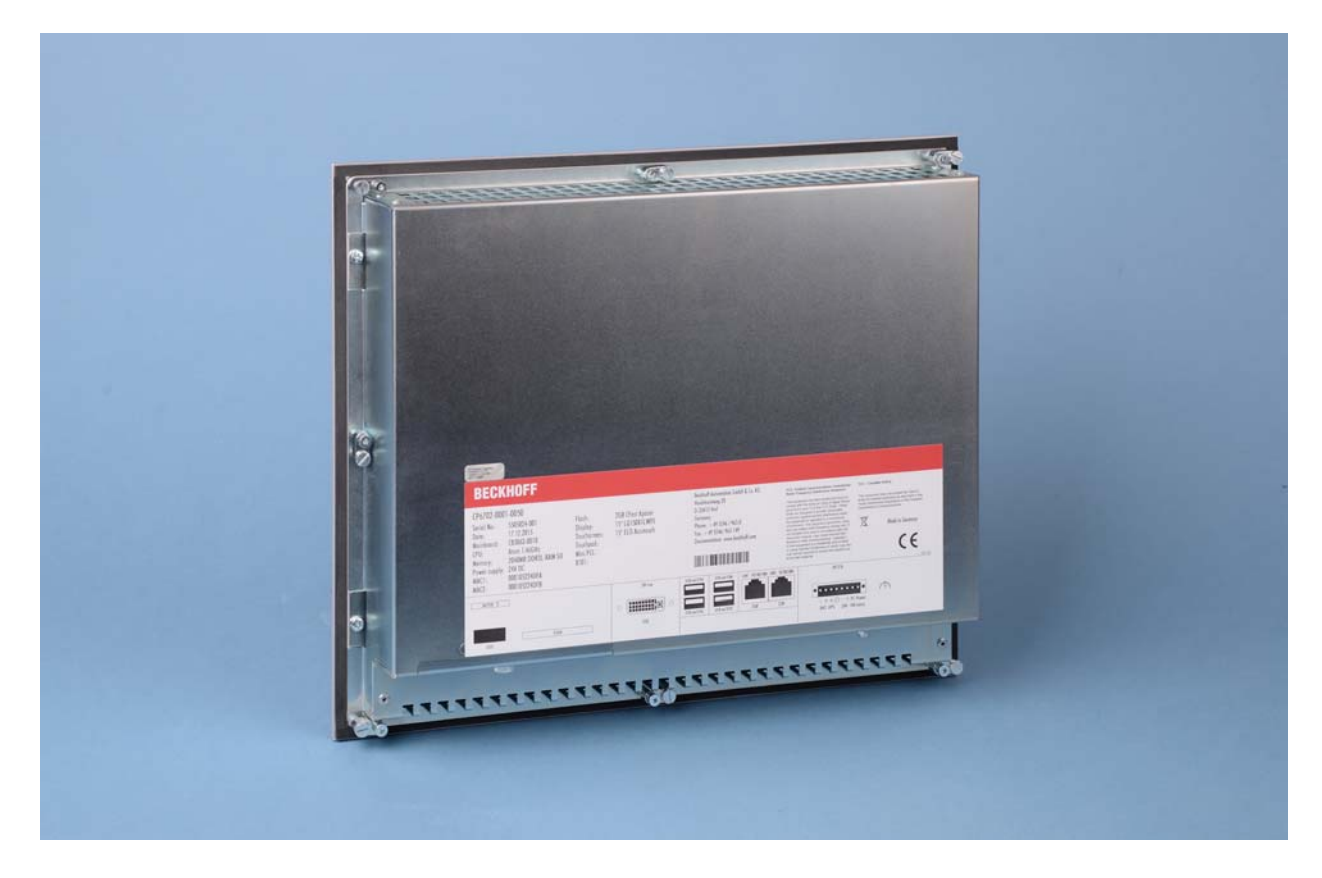

#### **The compact built-in Panel PC**

The CP67xx built-in Panel PC series is designed for installation in the front of a control cabinet or control housing. The CP67xx series combines the Beckhoff Control Panel design with state-of-the-art Industrial PC technology. The right display size and keyboard are available for every application.

With their highly integrated 31/2-inch motherboard the CP67xx built-in Industrial PCs represent a highperformance platform for machine construction and plant engineering applications running the TwinCAT automation software under Windows 7 Professional, Windows 7 Ultimate, Windows Embedded Standard 7 or Windows Embedded Compact 7.

The PC can be equipped with a 5.7-, 12-, 15- or 19-inch LC display, or as a monitor without keys or with different types of keyboard. Optionally, a touch screen or touch pad is available. In addition, a large number of push-button extensions are available.

A CP67xx Panel PC is equipped with an Intel® Celeron® ULV 1.4 GHz or with Intel® Atom™ with up to four cores and a CFast card. It contains no rotating parts. In each configuration the fanless Panel PCs of this series are approved for ambient temperatures between 0 and 55 °C.

The CP67xx Panel PCs are supplied with a CFast card and a 2½-inch hard disk or SSD. The CP67xx have a 24 V power supply unit. The data media and the lithium battery for the system clock are accessible from the rear.

Due to its two independent Ethernet interfaces, the CP67xx is ideally suited as a compact central processing unit for an EtherCAT control system.

The CP67xx can be optionally extended with PCIe module or plug-in card slots.

The Panel PCs offer the following benefits:

- aluminium front with steel sheet rear cover
- drives easily accessible
- all connectors at the bottom of the rear side
- 1 slot for one CFast card accessible from the rear side
- lithium battery of the system clock accessible from the rear side
- pull-out clamping levers for fast installation without loose parts
- protection class front side IP 65, rear side IP 20
- operating temperature 0…55 °C.

### <span id="page-10-0"></span>**2.2 Appropriate Use**

The CP67xx built-in Panel PC series is designed for installation in the front of a control cabinet or control housing. A steel plate housing with aluminum front contains a TFT display with touch screen.

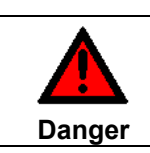

**Risk of explosion!** 

The Panel PC must not be used where there is a risk of explosion.

## **2.3 Access to the connectors**

The connectors of the Panel PC are located at the bottom of the housing.

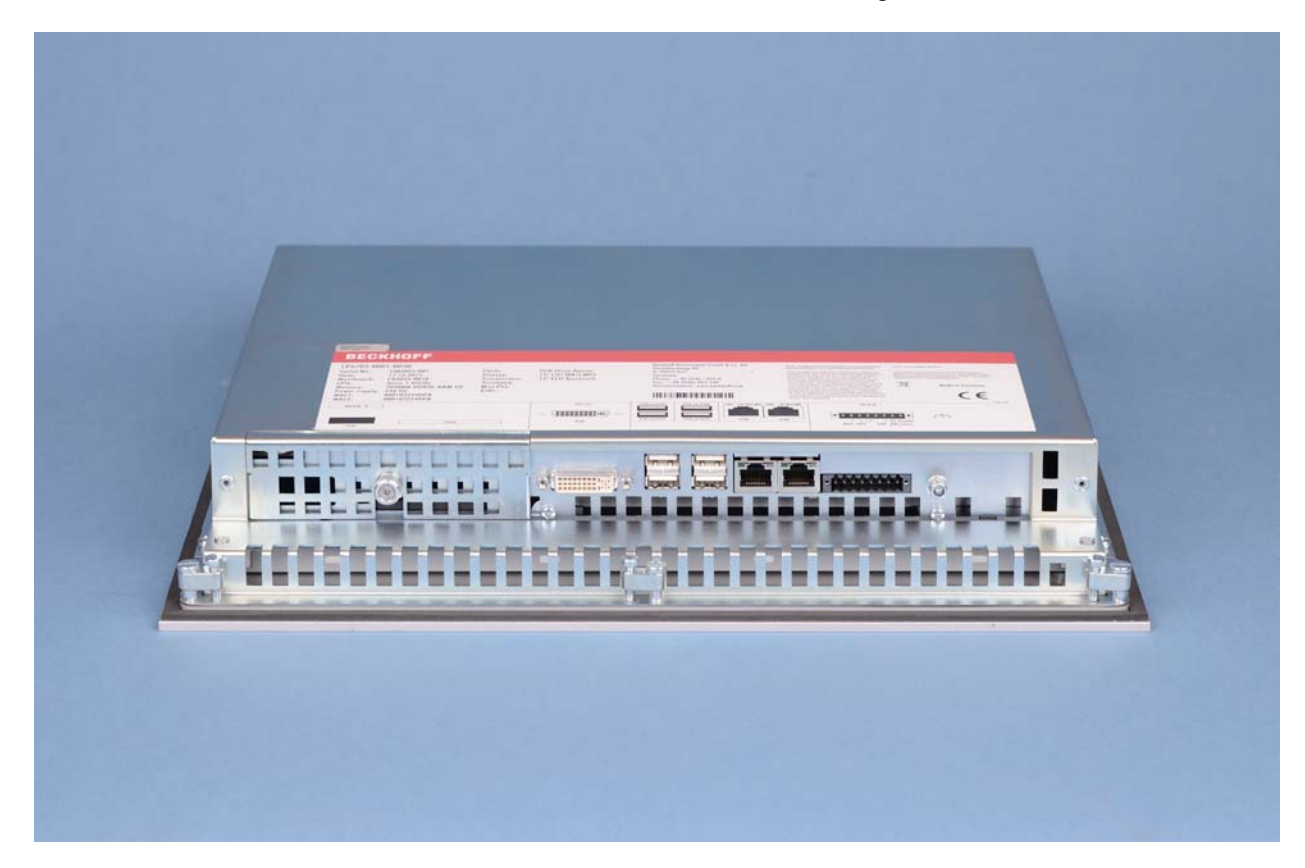

Picture: Bottom view

## <span id="page-11-1"></span><span id="page-11-0"></span>**2.4 Interfaces**

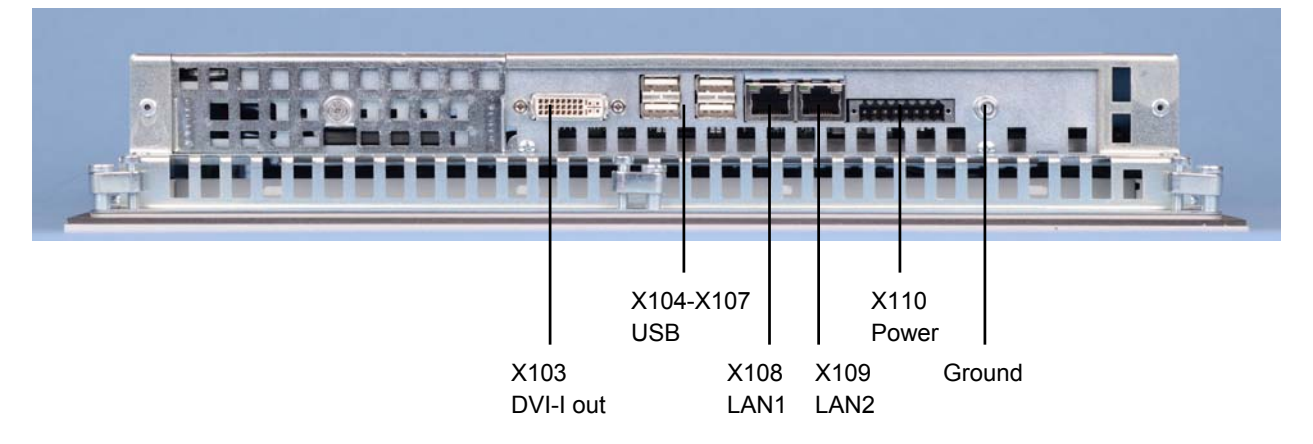

#### **2.4.1 DVI-I out (Digital Visual Interface) (X103)**

The DVI connection (**X103**) is used for transferring the video signal. DVI-I standard is supported.

#### **2.4.2 USB output (X104 - X107)**

The four USB interfaces (**X104 - X107**, connector type A) are used for connecting peripheral devices with USB connection. USB2.0 standard is supported.

#### **2.4.3 Network connection LAN1, LAN2 (X 108, X109)**

The RJ-45 connectors (**X108**, **X109**) allow the PC to be connected to a 10/100/1000BASE-T Local Area Network (LAN).

#### **2.4.4 Power Supply (X110)**

The power supply for the Panel PC is established via the socket (**X110**), see also chapter *[Pin assignment](#page-17-1)  [of the connector](#page-17-1)*.

The power supply connector is included in delivery.

#### <span id="page-11-2"></span>**2.4.5 Ground connection (Ground)**

The Panel PC is grounded via the screw connection (**Ground**).

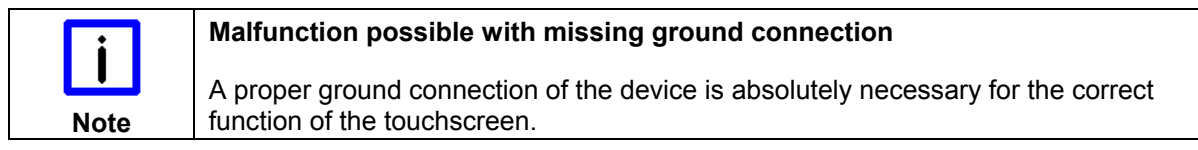

### <span id="page-12-1"></span><span id="page-12-0"></span>**2.5 Access to the battery and the CFast card slot**

The battery and the CFast card slot are located behind a cover at the bottom side of the Panel PC:

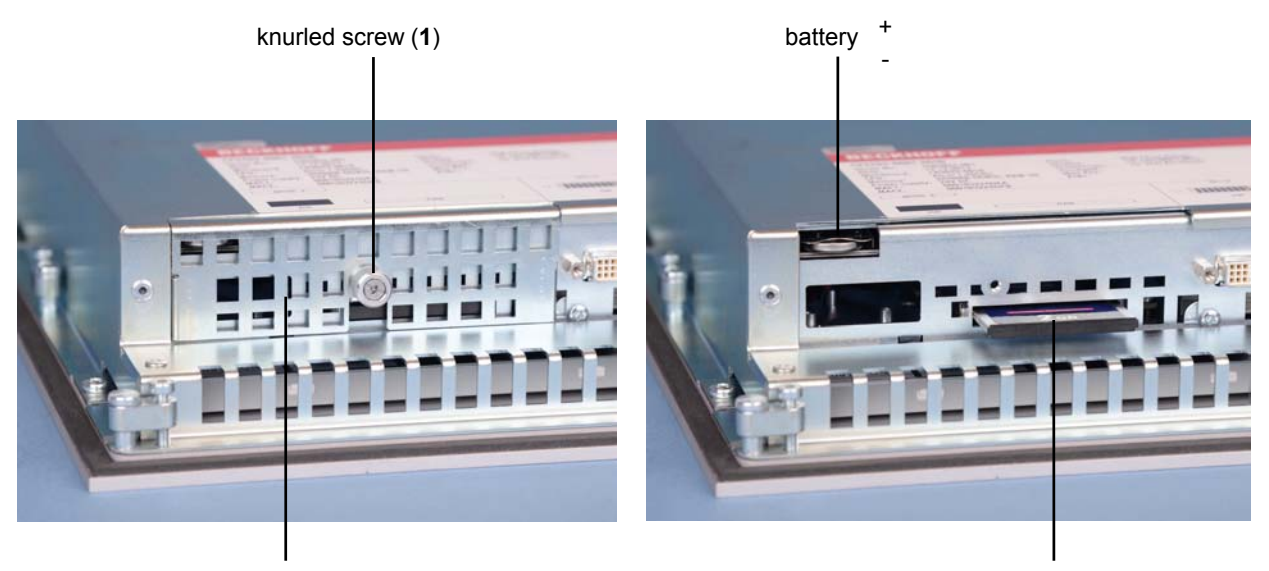

cover plate (2) CFast card slot

For replacing the battery and installation of the CFast card first unloose the knurled screw (**1**). The cover plate (**2**) can now be removed.

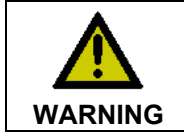

#### **Danger of Explosion!**

Replace battery only with the identical type or an alternative type recommended by the manufacturer. Notice correct polarity!

# <span id="page-13-0"></span>**3 Installation**

## **3.1 Transport and Unpacking**

The specified storage conditions must be observed (see chapter *[Technical Data](#page-27-1)*).

#### **3.1.1 Transport**

Despite the robust design of the unit, the components are sensitive to strong vibrations and impacts. During transport, your device should therefore be protected from excessive mechanical stress. Therefore, please use the original packaging.

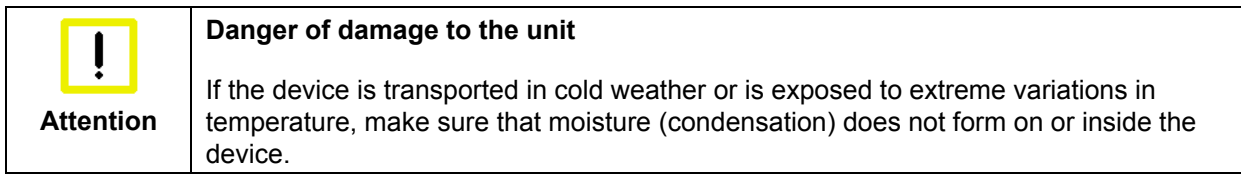

Prior to operation, the unit must be allowed to slowly adjust to room temperature. Should condensation occur, a delay time of approximately 12 hours must be allowed before the unit is switched on.

#### **3.1.2 Unpacking**

Proceed as follows to unpack the unit:

- 1. Remove packaging.
- 2. Do not discard the original packaging. Keep it for future relocation.
- 3. Check the delivery for completeness by comparing it with your order.
- 4. Please keep the associated paperwork. It contains important information for handling the unit.
- 5. Check the contents for visible shipping damage.

If you notice any shipping damage or inconsistencies between the contents and your order, you should notify Beckhoff Service.

## <span id="page-14-0"></span>**3.2 Installation in the control cabinet**

The Panel PC CP67xx-xxxx-0040/-0050 is designed for mounting in control cabinets in machine and plant engineering applications. The ambient conditions specified for operation must be observed (see chapter *[Technical Data](#page-27-1)*).

#### **3.2.1 Preparation of the control cabinet**

The control cabinet wall must be prepared with the required mounting opening according to the Panel PC's dimensions (see chapter *[Assembly dimensions](#page-26-1)*).

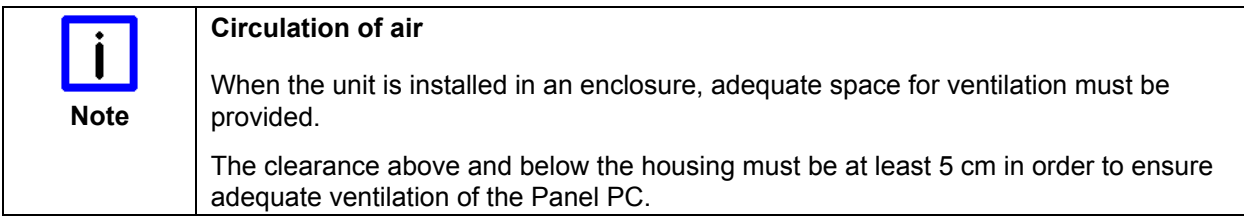

Please note the following points during installation of the Panel PC:

- Position the Panel PC in such a way that reflections on the screen are avoided as far as possible.
- Use the position of the screen as a quide for the correct installation height; it should be optimally visible for the user at all times.
- The Panel PC should not be exposed to direct sunlight.
- When the unit is in its mounting position, the ventilation openings must not be obstructed.

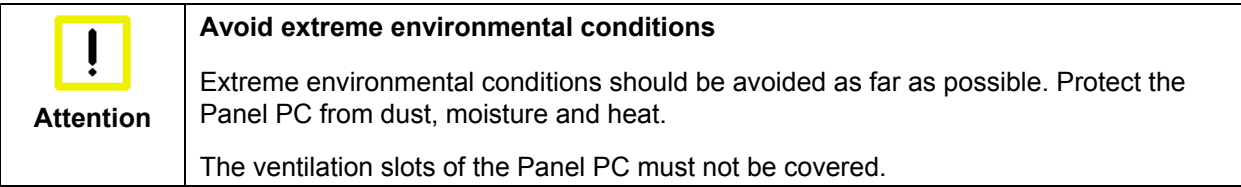

#### **3.2.2 Installation in a control cabinet wall**

For installation of the Panel PC proceed as follows:

- 1. Insert the Panel PC at the intended control cabinet wall position and protect it from falling out, prior to final mounting.
- 2. Release the clamping levers, turn the clamping levers to the side and retighten the screws (see chapter *[Mounting of the Panel PC](#page-15-1)*).

#### <span id="page-15-1"></span><span id="page-15-0"></span>**3.2.3 Mounting of the Panel PC**

The Panel PC is installed in the cabinet wall with clamping levers. For the cutout dimension of the Panel PC see chapter *[Technical Data](#page-27-1)*, the wall thickness is between 1 mm and 5 mm.

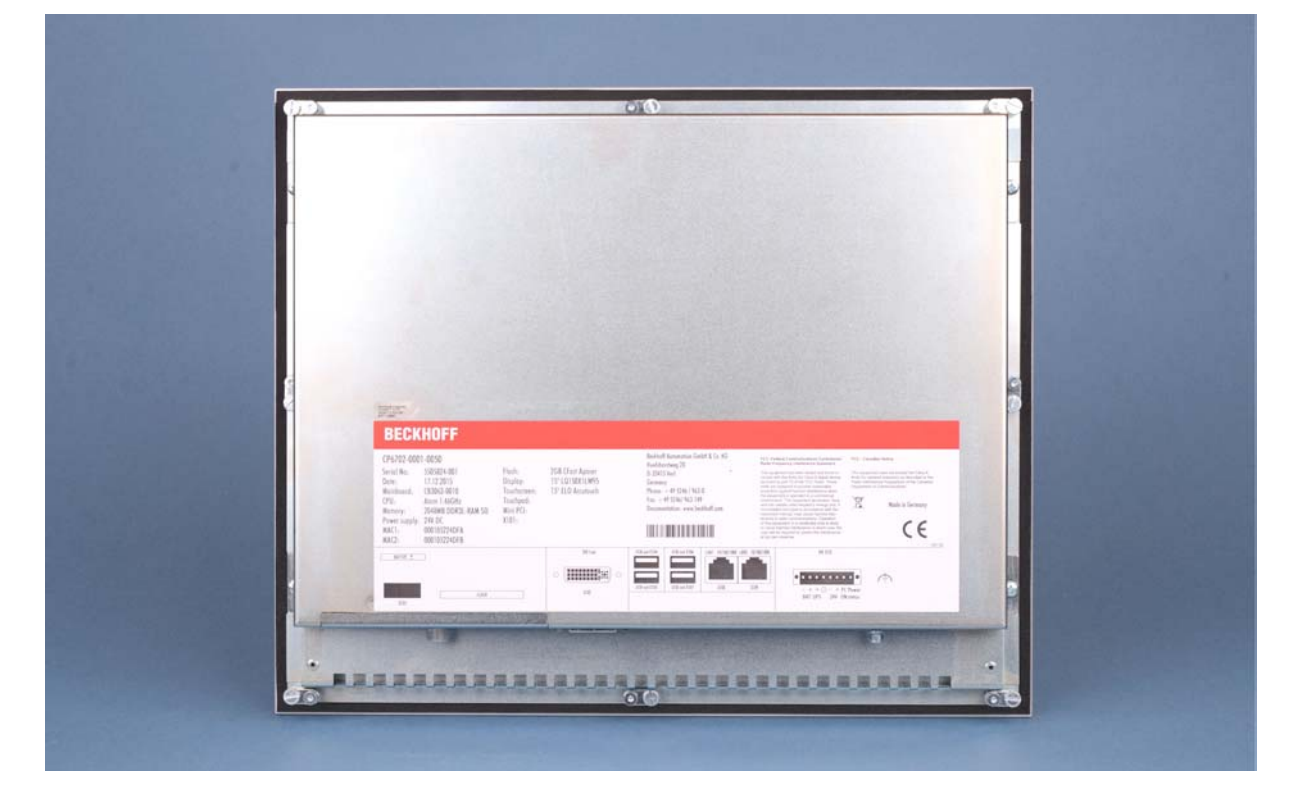

- 1. Insert the Panel PC into the cutout.
- 2. Release the clamping levers with a 2.5 mm Allen key.
- 3. Turn the clamping levers to the side through 90°.

4. Retighten the screws.

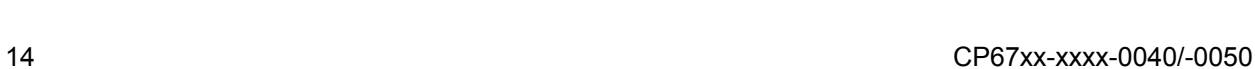

## <span id="page-16-0"></span>**3.3 Power Supply of the Industrial PC**

The Industrial PC is fitted with a 24  $V_{DC}$  power supply unit.

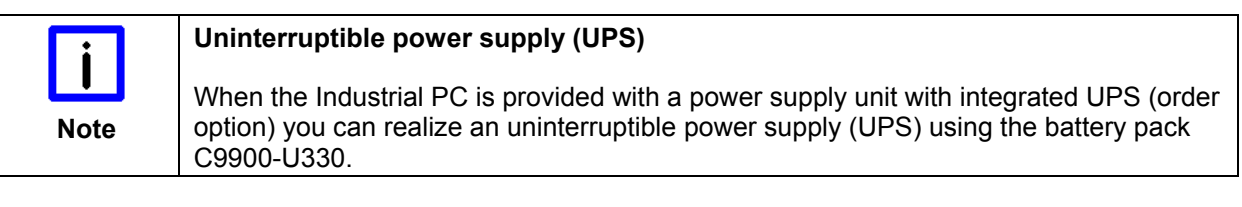

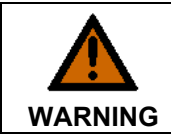

#### **Danger of Explosion!**

Danger of Explosion if using other battery packs!

#### **3.3.1 Beckhoff power supply technology**

**Example: Schematic diagram of power supply unit wirings** 

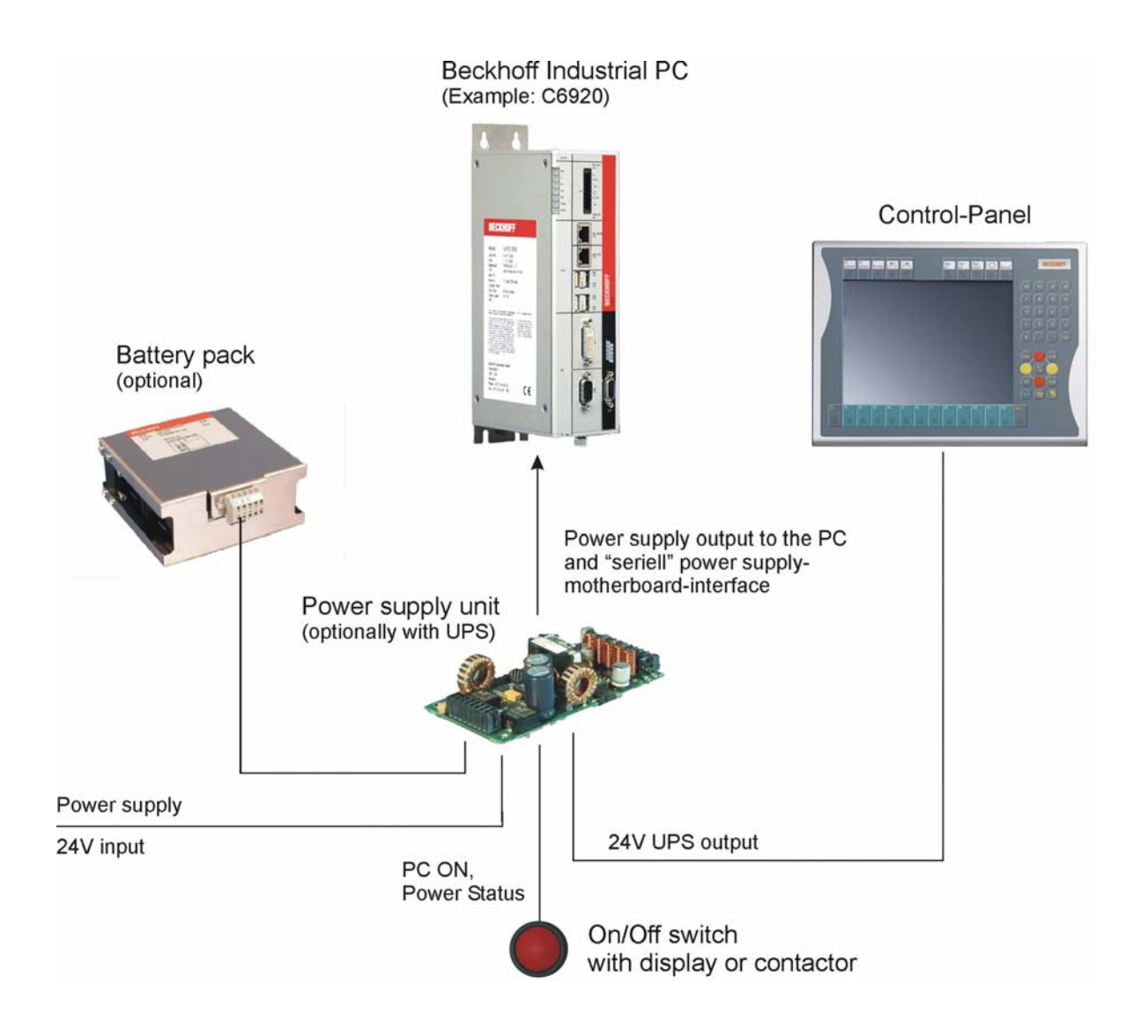

#### <span id="page-17-0"></span>**Innovative solution for shutting down Industrial PCs**

Industrial PCs equipped with a UPS are in actual use frequently switched off by simply turning off the supply voltage. In this case the PC shuts down via the battery. However, over time this reduces the service life of the battery.

The new Beckhoff power supply technology approach addresses this problem and now offers the user the option of switching the PC off without the need for using the battery, thereby reducing the load on the battery.

In addition to the main switch this innovative solution uses an ON/OFF switch for the machine. Basically, the main switch remains switched on and provides the power supply for the PC during shutdown. Via the PC ON-input of the power supply the PC gets the command to shut down the operating system.

Once the PC has shut down, the PC power supply unit sets the Power Status-output (P-S) to 0, what indicates that the process is complete and that the main voltage can be switched off. This can be done manually via a signal lamp connection or via a contactor. With this solution the main switch generally only has to be switched off if the control cabinet has to be opened. The battery will only be used in the event of a power failure.

In order to maintain a screen display for the Industrial PC in the event of a power failure, the power supply unit is equipped with a UPS output 27 V / 1.4 A for connecting a Control Panel with a display dimension up to 19 inches. This enables a power failure to be visualized and displayed to the user. Once the PC has shut down, the UPS output is switched off.

For a detailed functional description please refer to section *[Connecting Power Supply](#page-19-1)*.

#### <span id="page-17-1"></span>**3.3.2 Pin assignment of the connector**

The power supply and the external circuit for switching the Industrial PC on and off are connected via the 8-pole plug connector.

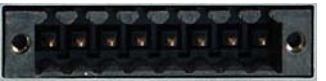

**1 2 3 4 5 6 7 8** 

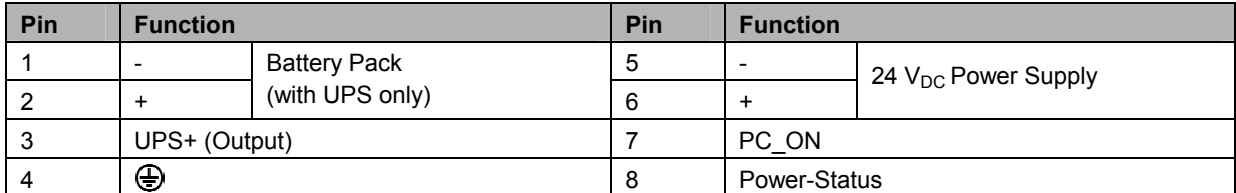

### <span id="page-18-0"></span>**3.4 Fitting the power supply cable**

Fit the cables for the power supply of the Industrial PC, the connection of the battery pack as well as the connection of the power-switch in accordance with the wiring diagram, using the included material for assembling the connectors:

#### **Material for assembling the connectors**

Plug connector 8-pole, Strain relief housing with lacing cord

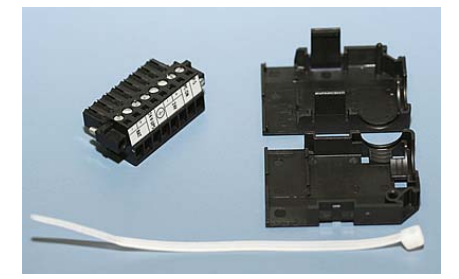

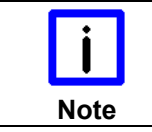

#### **Conductive cross-section**

The connector is specified for 16 A and can lift conductive cross-sections until 1.5 mm<sup>2</sup>.

#### **So the connector is fitted to the cable:**

- 1. Strip insulation from the cable ends (Length of stripped conductor is  $8 9$  mm).
- 2. Screw together the cable ends in the 8-pole plug connector in accordance with wiring diagram.

#### **Applying the strain relief**

Thread the lacing cord into that lower part of the strain relief housing.

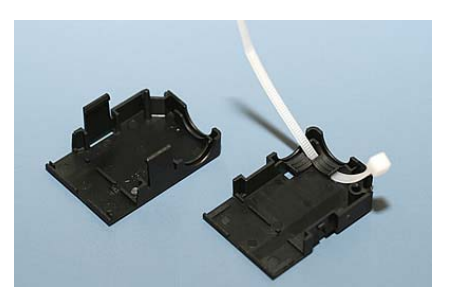

#### **Putting in the plug connector**

Put the plug connector into that lower part of the strain relief housing.

Tighten the lacing cord and pinch off the plastic strap.

#### **Fixing the upper part of the strain relief housing**

Fix the upper part of the strain relief housing by snapping it onto the lower part.

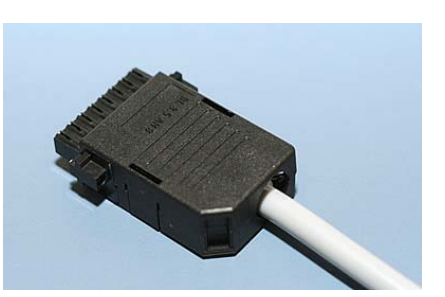

## <span id="page-19-1"></span><span id="page-19-0"></span>**3.5 Connecting Power Supply**

The external wiring consists of the connection of the power supply, the battery pack (optional) and the connection of customized components for shutting down the PC.

#### **3.5.1 Cable Cross Sections**

For the connection of the power supply, wiring with a cable-cross-section of 1.5 mm<sup>2</sup> must be used.

With bigger distances between voltage source and PC, you take the voltage drop as a function of the cable-cross-section as well as voltage fluctuations of your distribution voltage into account, so that is secured that the voltage doesn't fall under 22 V at the power supply.

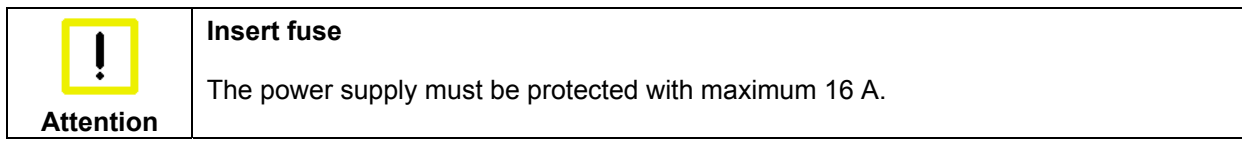

#### **3.5.2 Check voltage rating and connect**

#### Fitted with the 24 V<sub>DC</sub> power supply unit:

- 1. Check that the external power supply is providing the correct voltage.
- 2. Insert the power supply cable that you have assembled into the Industrial PC's power supply socket. Then connect it to your external 24 V power supply.

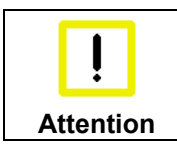

#### **Use same type of rechargeable battery**

If a 24 V UPS is installed, the same type of rechargeable battery must be used.

#### **3.5.3 Configuration for shutting down the PC**

The connections for shutting down the Industrial PCs are established via the **PC\_ON** input and the **Power Status** output.

#### **3.5.4 PC\_ON and Power Status functions**

- If the **PC\_ON** input is connected to 24 V via a switch, the PC shuts down according to the rules. The PC ON signal is inverted, i.e. the PC shuts down if the 24 V connection is live.
- If the **PC\_ON** input is *NOT* connected by the user, the PC can be booted in the familiar way by connecting the supply voltage and shut down via the battery by switching off the supply voltage.

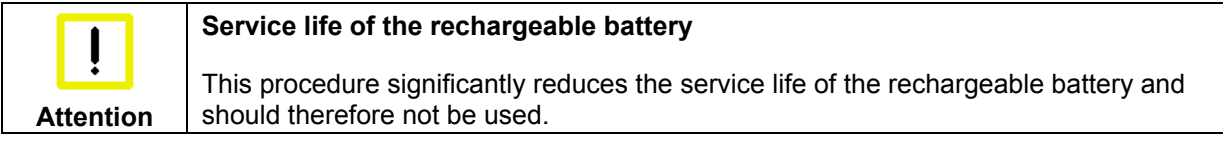

Once the PC has shut down, the **Power Status** output is switched from 24 V to 0 V. Via this output a signal lamp can be connected or a contactor for de-energizing the whole system. The maximum load for the **Power Status** output is 0.5 A and a suitable fuse should be provided. •

#### <span id="page-20-0"></span>**3.5.5 UPS output**

In order to maintain a screen display for the PC in the event of a power failure, the power supply unit is equipped with a **UPS output** for connecting a Control Panel. The maximum load for the output is 1.4 A.

#### **3.5.6 UPS output function**

- The 24 V DC connection at the UPS output is live even after a power failure. The maximum load is 1.4 A.
- Once the PC has been de-energized via the UPS software, the **UPS output** is switched to 0 V. Any connected panel is thus switched off, and total discharge of the rechargeable battery is prevented.

#### **3.5.7 Wiring diagram**

Wiring according to the wiring diagram (the circuit of PC ON and Power-Status is symbolical):

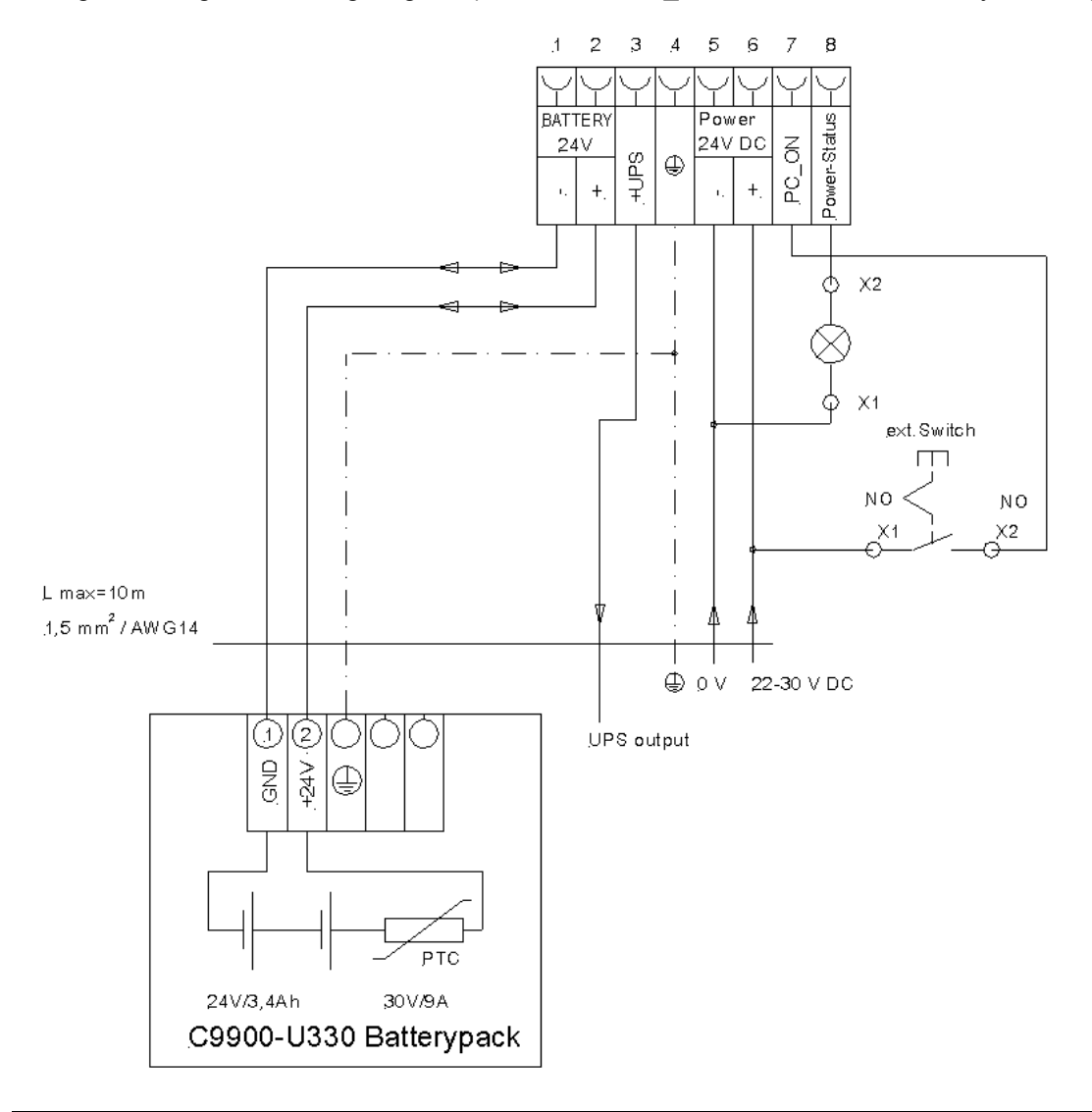

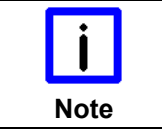

#### **Connection of the Battery Pack and UPS Output**

Connection of the Battery Pack and UPS Output only in combination with integrated UPS (order option).

## <span id="page-21-0"></span>**3.6 Connecting the Panel PC**

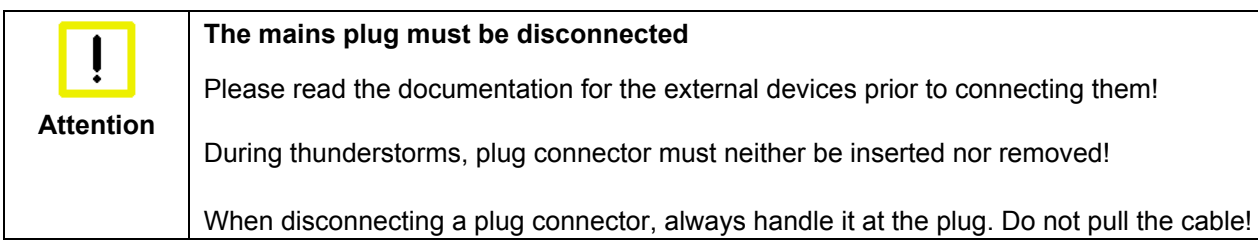

#### **3.6.1 Connecting cables**

The connections are located at the bottom of the Panel PC and are documented in the chapter *[Interfaces](#page-11-1)*. When connecting cables to the Panel PC, please adhere to the following order:

- Disconnect the Panel PC from the power supply.
- Connect all cables at the Panel PC and at the devices to be connected.
- Ensure that all screw connections between connectors and sockets are tight!
- Reconnect all devices to the power supply.

#### **3.6.2 Earthing measures**

Earthing connections dissipate interference from external power supply cables, signal cables or cables to peripheral equipment. Establish a low-impedance connection from the earthing point on the Panel PC housing (see chapter *[Ground connection \(Ground\)](#page-11-2)*) to the central earthing point on the control cabinet wall, in which the computer is being installed.

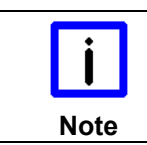

#### **Malfunction possible with missing ground connection**

A proper ground connection of the device is absolutely necessary for the correct function of the touchscreen.

## <span id="page-22-0"></span>**4 Operating Instructions**

## <span id="page-22-1"></span>**4.1 Switching the Panel PC on and off**

#### **4.1.1 Switching on**

The Panel PC does not have its own mains power switch. As soon as the power supply is switched on the Panel PC is activated.

#### **4.1.2 Shutting down and switching off**

Control software such as is typically used on Industrial PCs permits various users to be given different rights. A user who may not close software may also not switch the Panel PC off, since data can be lost from the storage medium by switching off while software is running.

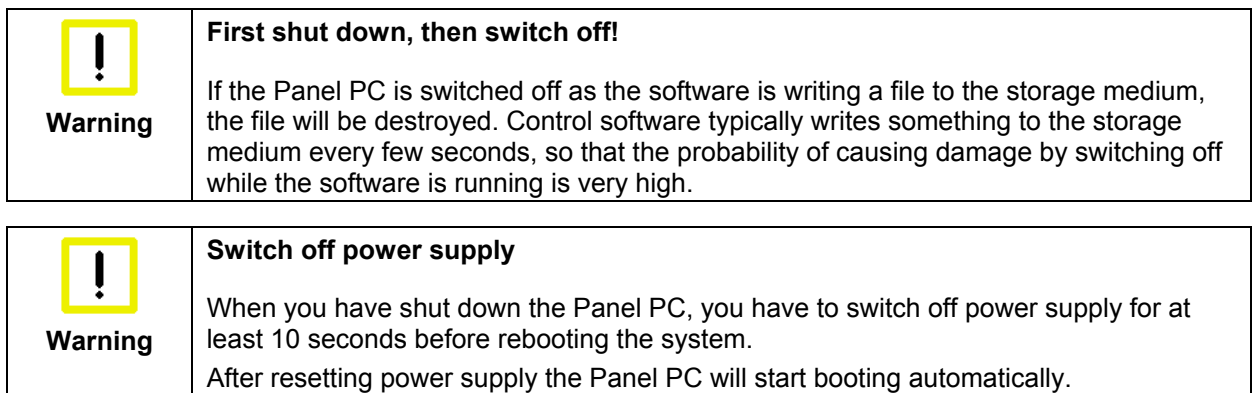

#### **4.1.3 First switching on and driver installation**

When you switch on the Industrial PC for the first time, the pre-installed operating system (optional) will be started. In this case, all the required drivers for any additional, optional hardware components ordered with the PC will already have been installed.

If the PC was ordered without operating system, you have to install the operating system and the driver software for any auxiliary hardware yourself. Please follow the instructions in the documentation for the operating system and the additional devices.

### **4.2 Operation**

The operation of the Panel PC occurs via the Touch Screen.

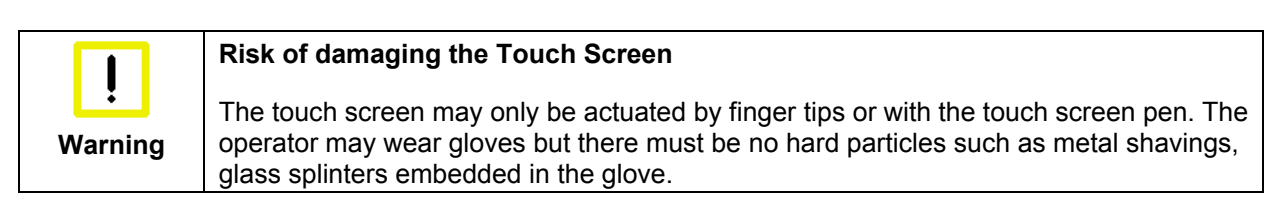

## <span id="page-23-0"></span>**4.3 Servicing and maintenance**

#### **4.3.1 Cleaning**

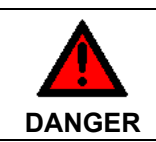

**Disconnect power supply**

Switch off the device and all connected devices, and disconnect the device from the power supply.

The device can be cleaned with a soft, damp cleaning cloth. Do not use any aggressive cleaning materials, thinners, scouring material or hard objects that could cause scratches.

#### **4.3.2 Maintenance**

The Panel PC is maintenance-free.

#### **4.3.3 Replacing the battery on the motherboard**

A used battery on the motherboard has to be replaced. See also chapter *[Access to the battery and the](#page-12-1)  [CFast card slot](#page-12-1)*.

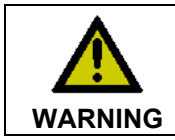

**Danger of Explosion!** 

Replace battery only with the identical type or an alternative type recommended by the manufacturer. Notice correct polarity!

The used battery must be disposed of in accordance with national electronics scrap regulations.

## **4.4 Emergency procedures**

In case of fire, the Panel PC should be extinguished with powder or nitrogen.

## **4.5 Shutting down**

#### **4.5.1 Disposal**

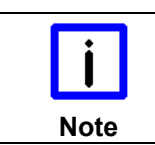

**Observe national electronics scrap regulations** 

Observe the national electronics scrap regulations when disposing of the device.

In order to dispose of the device, it must be removed and fully dismantled:

- Housing components (polycarbonate, polyamide (PA6.6)) are suitable for plastic recycling.
- Metal parts can be sent for metal recycling.
- Electronic parts such as disk drives and circuit boards must be disposed of in accordance with national electronics scrap regulations.

## <span id="page-24-0"></span>**5 UPS Software Components (optional)**

## **5.1 Installation on the PC**

For operating the power supply unit as a UPS, the UPS driver software and the associated UPS driver must be installed on the Industrial PC.

On delivery of the Beckhoff Industrial PC with operating system the software is already installed. Should the software not be installed on your PC, the drivers can be installed from the driver CD provided.

To install the UPS driver software, execute file **Beckhoff\_UPS\_vx.xx.xx.exe** from the subdirectory of **UPS\…** from the CD provided on the Industrial PC (Driver-archive for the Industrial-PC, C9900-S700 xxxx)*.* The program is self-extracting and will guide the user through the installation routine.

## **5.2 Help files**

The driver software comes with a detailed help function.

The help files can be called up either directly from the configuration register by clicking the Help button, or under via *Start > Programs > Beckhoff > UPS software components*.

## <span id="page-25-1"></span><span id="page-25-0"></span>**6 Troubleshooting**

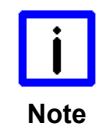

**Pixel errors** 

Pixel errors in the TFT display are production-caused and represent no complaintreason!

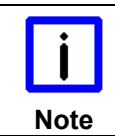

#### **Anomalies of the Touchscreen**

Anomalies of the touchscreen sensor are production-caused and represent no complaint-reason!

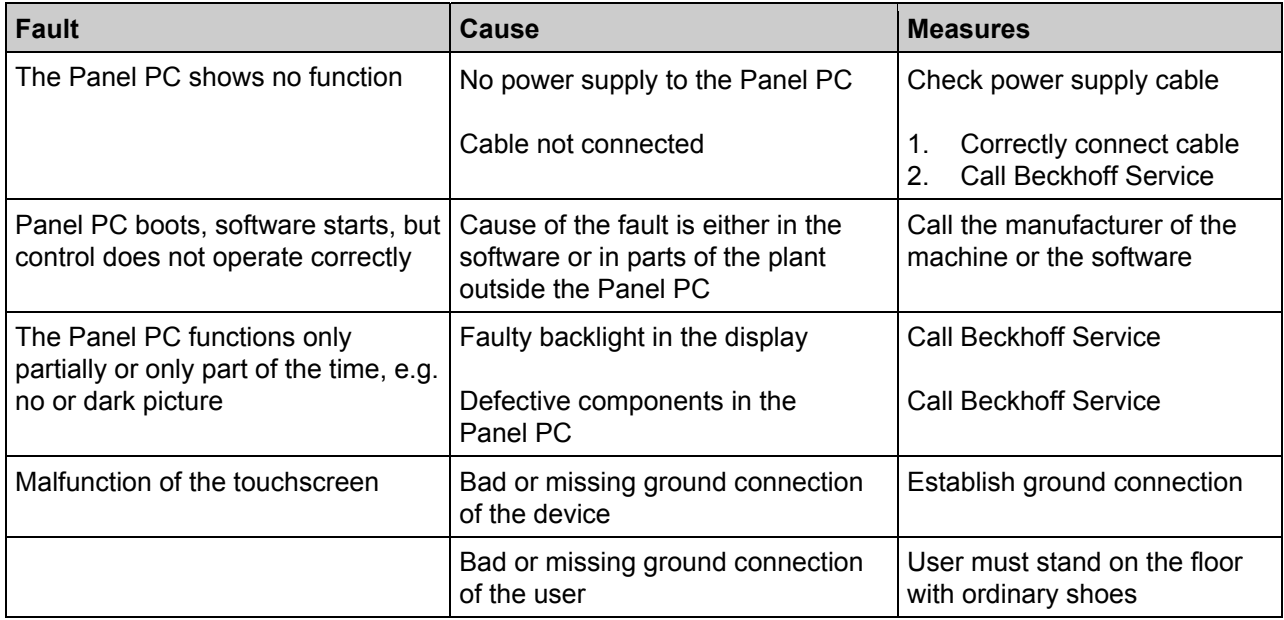

## <span id="page-26-1"></span><span id="page-26-0"></span>**7 Assembly dimensions**

For the assembly dimensions of the Panels PC please visit our homepage. Here you will find the actual drawings using the link:

[http://www.beckhoff.de/german/download/technical\\_drawings.htm](http://www.beckhoff.de/german/download/technical_drawings.htm)

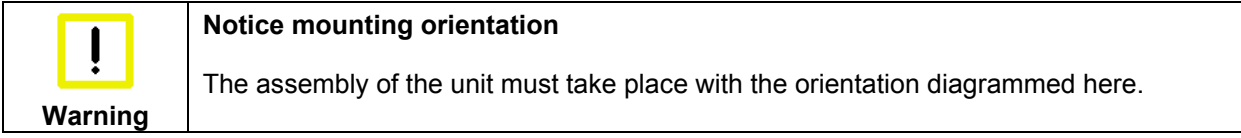

## <span id="page-27-1"></span><span id="page-27-0"></span>**8 Technical Data**

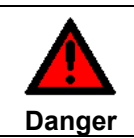

**Risk of explosion!** 

Do not use the Panel PC in areas of explosive hazard!

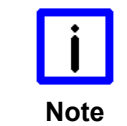

**Pixel errors** 

Pixel errors in the TFT display are production-caused and represent no complaintreason!

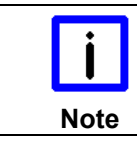

#### **Anomalies of the Touchscreen**

Anomalies of the touchscreen sensor are production-caused and represent no complaint-reason!

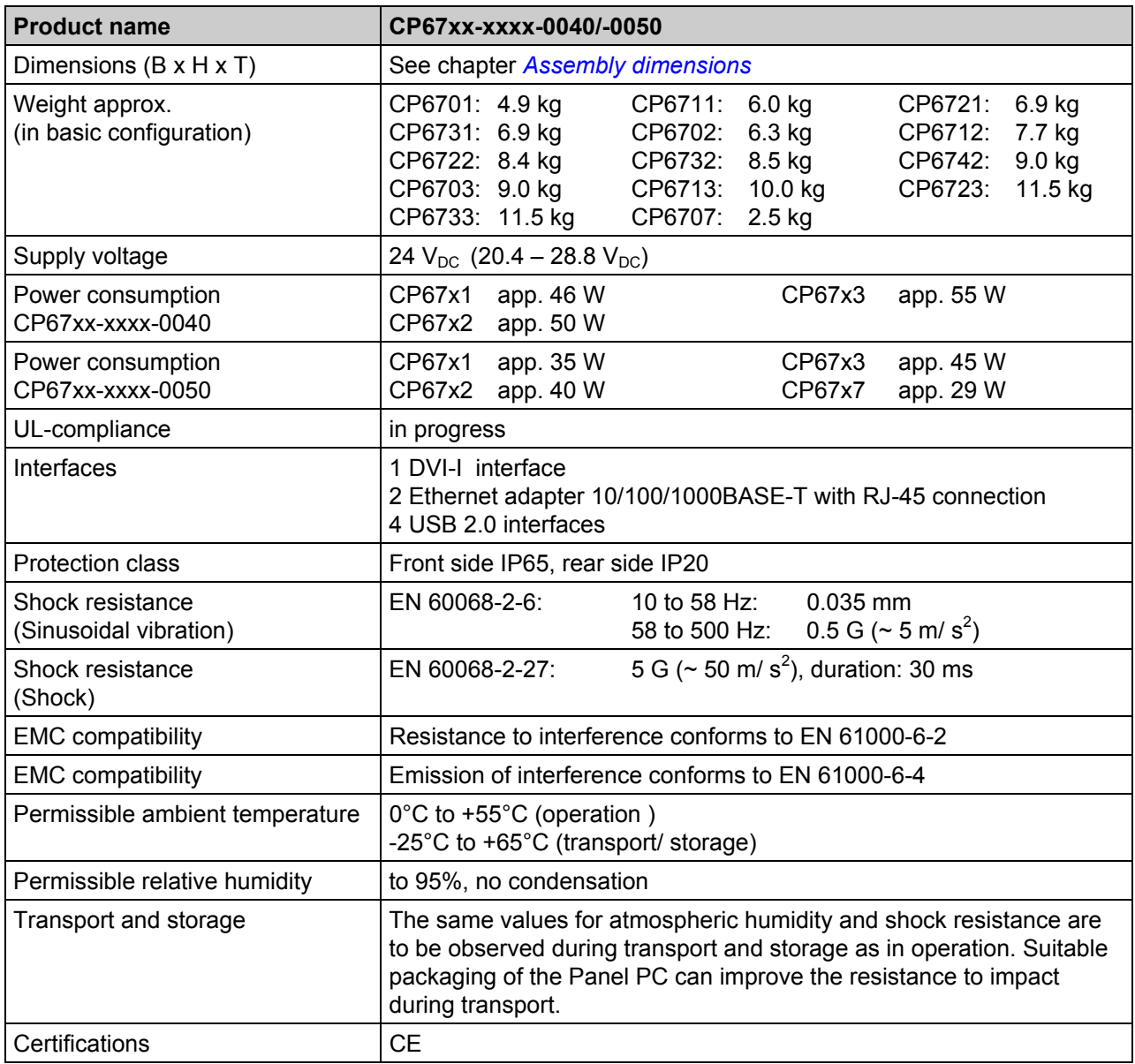

# <span id="page-28-0"></span>**9 Appendix**

## **9.1 Beckhoff Support and Service**

Beckhoff and their partners around the world offer comprehensive support and service, making available fast and competent assistance with all questions related to Beckhoff products and system solutions.

#### **9.1.1 Beckhoff branches and partner companies**

Please contact your Beckhoff branch office or partner company for [local support and service](http://www.beckhoff.de/english/support/default.htm) on Beckhoff products!

The contact addresses for your country can be found in the list of Beckhoff branches and partner companies: [www.beckhoff.com](http://www.beckhoff.com/). You will also find further [documentation](http://www.beckhoff.com/english/download/default.htm) for Beckhoff components there.

#### **9.1.2 Beckhoff company headquarters**

Beckhoff Automation GmbH & Co. KG Huelshorstweg 20 33415 Verl Germany

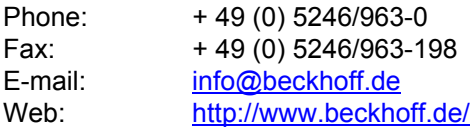

#### **Beckhoff Support**

Support offers you comprehensive technical assistance, helping you not only with the application of individual Beckhoff products, but also with other, wide-ranging services:

- world-wide support
- design, programming and commissioning of complex automation systems
- and extensive training program for Beckhoff system components

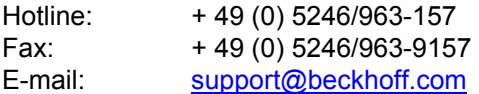

#### <span id="page-28-1"></span>**Beckhoff Service**

The Beckhoff Service Center supports you in all matters of after-sales service:

- on-site service
- repair service
- spare parts service
- hotline service

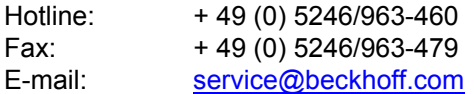

If servicing is required, please quote the **project number** of your product.

## <span id="page-29-0"></span>**9.2 Approvals for USA and Canada**

## **9.3 FCC Approvals for the United States of America**

#### **FCC: Federal Communications Commission Radio Frequency Interference Statement**

This equipment has been tested and found to comply with the limits for a Class A digital device, pursuant to Part 15 of the FCC Rules. These limits are designed to provide reasonable protection against harmful interference when the equipment is operated in a commercial environment. This equipment generates, uses, and can radiate radio frequency energy and, if not installed and used in accordance with the instruction manual, may cause harmful interference to radio communications. Operation of this equipment in a residential area is likely to cause harmful interference in which case the user will be required to correct the interference at his own expense.

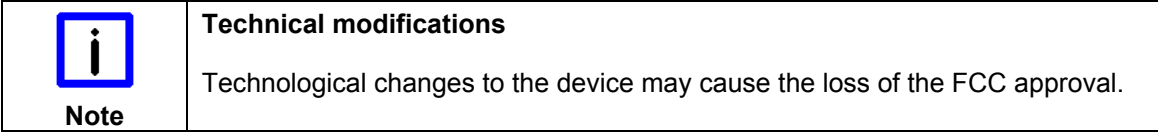

## **9.4 FCC Approval for Canada**

#### **FCC: Canadian Notice**

This equipment does not exceed the Class A limits for radiated emissions as described in the Radio Interference Regulations of the Canadian Department of Communications.